# **Labview Installation Guide**

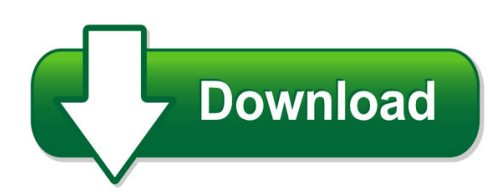

We have made it easy for you to find a PDF Ebooks without any digging. And by having access to our ebooks online or by storing it on your computer, you have convenient answers with labview installation guide. To get started finding labview installation guide, you are right to find our website which has a comprehensive collection of manuals listed. Our library is the biggest of these that have literally hundreds of thousands of different products represented. You will also see that there are specific sites catered to different product types or categories, brands or niches related with labview installation guide. So depending on what exactly you are searching, you will be able to choose ebooks to suit your own need Need to access completely for **Ebook PDF labview installation guide**?

ebook download for mobile, ebooks download novels, ebooks library, book spot, books online to read, ebook download sites without registration, ebooks download for android, ebooks for android, ebooks for ipad, ebooks for kindle, ebooks online, ebooks pdf, epub ebooks, online books download, online library novels, online public library, read books online free no download full book, read entire books online, read full length books online, read popular books online.

Document about Labview Installation Guide is available on print and digital edition. This pdf ebook is one of digital edition of Labview Installation Guide that can be search along internet in google, bing, yahoo and other mayor seach engine. This special edition completed with other document such as :

### **Windows Labview Installation Guide - National Instruments**

windows. labview ™ installation guide. labview platform dvd 1 • insert the labview platform dvd 1 and follow the onscreen instructions. • when prompted, enter the serial number for each product you want to activate.

#### **Windows Labview Installation Guide - National Instruments**

windows labview™ installation guide • is your software part of a volume license agreement (vla)?contact your vla administrator for installation instructions. • are you upgrading from a previous version of labview? refer to the labview upgrade notes on the labview platform media for information about protecting existing vis and projects before installing a new version of labview.

### **Lumenera Labview Plug In 4.1.0 Installation Guide**

lumenera labview plug-in 4.1.0 installation guide ... this new version should be backward compatible with version 4.0.1 and newer. the installation procedure is a manual process to make it more flexible for various configurations. ... palettes in labview are shortcuts to easily insert vi or controls into your project. at this point, all

## **Ni Academic Install Guide - Download.ni.com**

academic installation guide this guide is designed to make getting up and running with your ni software quick and easy. contents academic installation guide ..... 0

## **Ni Labview 2015 Installation Instructions - Cise It Support**

ni labview 2015 installation instructions personal computers and off-campus installations go to https: ... labview, control design and simulation modules, lego mindstorms, and the analyzer toolkit. these may be run individually, but are the only components of the site license for mac.

### **Installation Guide: Labview Driver For Smartdac+ Gx/gp**

installation guide: labview driver for smartdac+ gx/gp this document describes installation and use of the labview driver for smartdac+ gx/gp. installing the labview driver . 1. double-click the downloaded zip file to unzip it. 2. copy the created folder (yokogawa gx series) to the labview driver installation folder.

### **Step 2: Labview/xilinx 14.7 Tools Installation Guide**

step 2: labview/xilinx 14.7 tools installation guide updated: 2/24/2017 before you start complete step 1 – install multisim 14.0.1 as described in the multisim installation guide. it is imperative that you consult your it team before you install any software or attempt to change any settings on your computer.

### **Labview Driver Installation Instructions - Aemc.com**

labview driver installation guide procedure 1. right-click the compressed driverfolder, and select extract all... 2. extract the compressed driver folder into the c:\program files (x86)\national instruments\labview 2014\instr.lib directory. 3. open the project file in the new driver directory, and view the examples.

### **Labviewtm Basics I Course Manual**

student guide labview basics i course manual sg-4 ni.com note class exercises that use the thermometer vi use the (demo) thermometer vi in the solutions. the (demo) thermometer vi is in the basics1.llb. c. installing the course software complete the following steps to install the labview basics i course software. windows 1.

### **Wats Client Installation Guide - Virinco.azureedge.net**

wats client 5.0 installation quide in this document: • wats client installation • configure the wats client • wats client upgrade . ... restart labview after the installation. refer to the "wats tdm labview toolkit – user manual" for additional help.

## **Labview Package And Driver Installation Tutorial For Engr 190**

labview package and driver installation tutorial for engr 190 ... used in labview installation as

given in step 9 of previous section. then, click next >> button. 12 step 8. ... installation will ask to check for update for the products you are installing, click next>>.